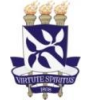

# **Universidade Federal da Bahia Sistema de Desenvolvimento Institucional**

Unidade Pró-Reitoria de Planejamento e PO - Procedimento Operacional

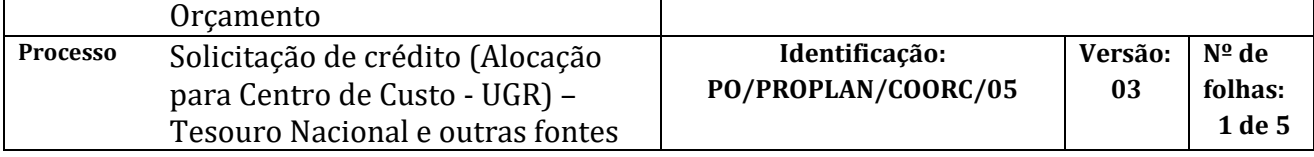

#### **Glossário de Termos**

## **COORC /Coordenação de Orçamento –** Coordenação de Orçamento da PROPLAN

**DETAORC –** Detalhamento orçamentário no SIAFI **GRU –** Guia de Recolhimento da União **ND –** Nota de Dotação **PROPLAN -** Pró-Reitoria de Planejamento e Orçamento **SIAFI –** Sistema Integrado de Administração Financeira **SIPAC -** Sistema Integrado de Patrimônio, Administração e Contratos **UGR –** Unidade Gestora Responsável

## **I. OBJETIVO**

Solicitar alocação ou remanejamento de crédito orçamentário para o centro de custo (UGR), pertencente à Gestão UFBA, quando os recursos forem relativos à fonte do Tesouro Nacional e/ou outras fontes (exceto arrecadação via GRU).

## **II. DOCUMENTOS DE REFERÊNCIA**

**Lei Orçamentário Anual (LOA) –** A Lei Orçamentária Anual (LOA) estabelece os Orçamentos da União, por intermédio dos quais são estimadas as receitas e fixadas as despesas do governo federal. Disponível no sítio da Câmara do Deputados.

**Portaria nº 03, de 10 de dezembro de 2021 – SPO/MEC**

**MTO - Manual Técnico Orçamentário -** *C*ontém instruções técnicas e orçamentárias, principalmente as referentes ao processo de elaboração da Proposta Orçamentária da União das Esferas Fiscal e da Seguridade Social.

**PCASP – Plano de Contas Aplicado ao Setor Público**

## **III. RESPONSABILIDADES**

➢ **Unidade:** solicita crédito no SIPAC; adiciona a solicitação de crédito no processo, através do SIPAC (Portal Administrativo), solicita a assinatura do dirigente da unidade e encaminha o processo à PROPLAN; acompanha a liberação do crédito através da devolução do processo no SIPAC (módulo de protocolo) e após 24hs da liberação no SIAFI, confirma a disponibilidade do crédito na Unidade por meio do relatório "Saldo Orçamentário por Unidade" no SIPAC.

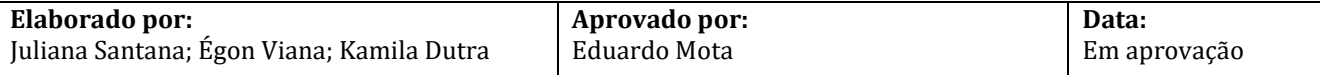

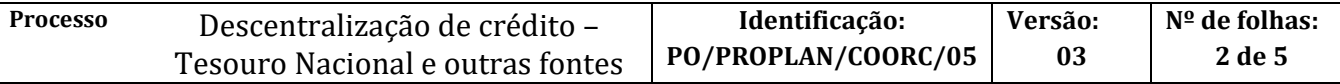

- ➢ **PROPLAN:** analisa solicitação de crédito; autoriza o processo de solicitação de crédito e encaminha à Coordenação de Orçamento
- ➢ **Coordenação de Orçamento:** libera o crédito, através do lançamento do processo no SIAFI e emissão do DETAORC; anexa comprovante de liberação do crédito no SIPAC (módulo de protocolo) através de template pré-cadastrado.

#### **IV. PROCEDIMENTOS**

O procedimento operacional de remanejamento de crédito é o mesmo de solicitação de crédito, apenas deve ser indicado a célula orçamentária (PTRES, Fonte, Natureza da Despesa, Plano Interno) referente ao crédito a ser remanejado.

Quando a fonte se tratar de Recursos Próprios (arrecadação via GRU), deve-se seguir o procedimento operacional descrito no PO/PROPLAN/COORC/06 – Solicitação de crédito (Alocação para Centro de Custo - UGR) – Recursos próprios).

1. Unidade solicita crédito no SIPAC.

A solicitação deverá ser cadastrada no SIPAC (módulo de orçamento) com o seguinte *Assunto:* **052.1 -**

**Programação Financeira***,* e em observação deve-se: *descrever o objeto da solicitação*, *caso seja processo de remanejamento de crédito, informar a célula orçamentária (PTRES, Fonte, Natureza da Despesa, Plano Interno).*

2. Unidade adiciona a solicitação de crédito no processo, através do SIPAC (Portal Administrativo), solicita a assinatura do dirigente da unidade e encaminha o processo à PROPLAN.

> Para adicionar a solicitação, é necessário seguir o seguinte passo a passo: Portal Administrativo -> Protocolo -> Processos -> adicionar novo documento. Será necessário informar o identificador, que é o número da solicitação gerado na etapa 1.

#### 3. PROPLAN analisa solicitação de crédito.

Em conformidade?

Não -> emite despacho no SIPAC com as pendências a serem sanadas e envia à Unidade de Origem.

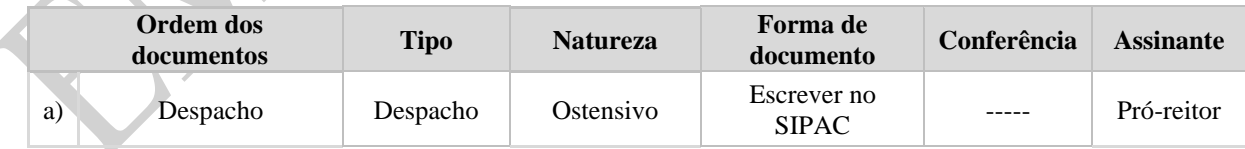

Sim -> Continua procedimento

4. PROPLAN autoriza o processo de solicitação de crédito e encaminha à Coordenação de Orçamento.

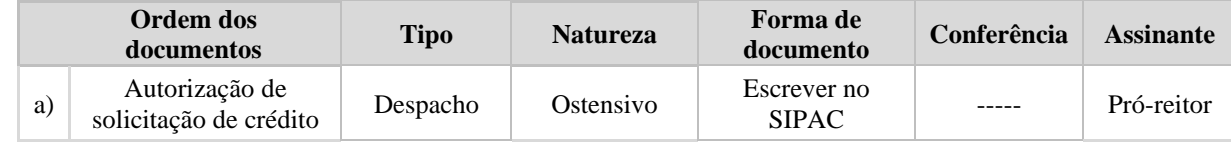

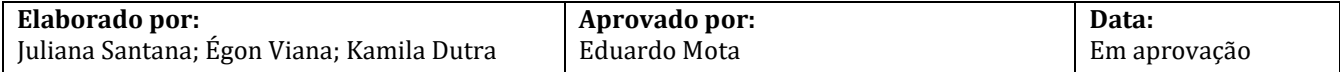

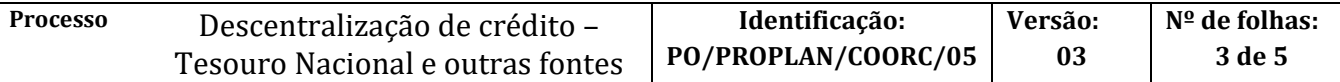

- 5. Coordenação de Orçamento libera o crédito, através do lançamento do processo no SIAFI e emissão do DETAORC.
- 6. Coordenação de Orçamento anexa comprovante de liberação do crédito no SIPAC (módulo de protocolo) através de template pré-cadastrado.

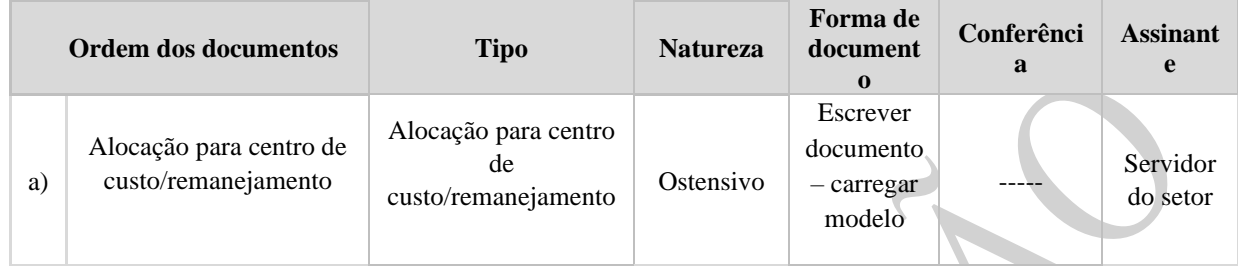

7. Unidade acompanha a liberação do crédito através da devolução do processo no SIPAC (módulo de protocolo) e após 24hs da liberação no SIAFI, confirma a disponibilidade do crédito na Unidade por meio do relatório "Saldo Orçamentário por Unidade" no SIPAC.

#### **Fim do Processo**

## **I. FORMULÁRIOS E MODELOS CORRELATOS**

➢ Template – Alocação para centro de custo/remanejamento

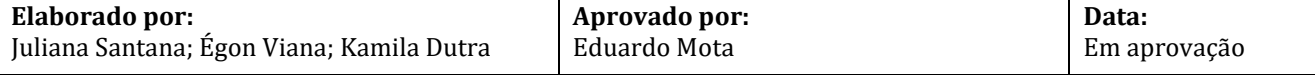

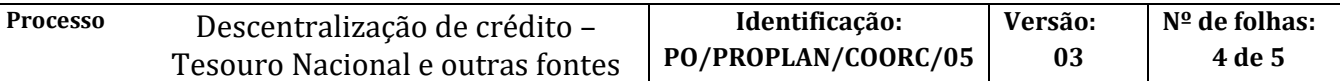

### **II. FLUXOGRAMA**

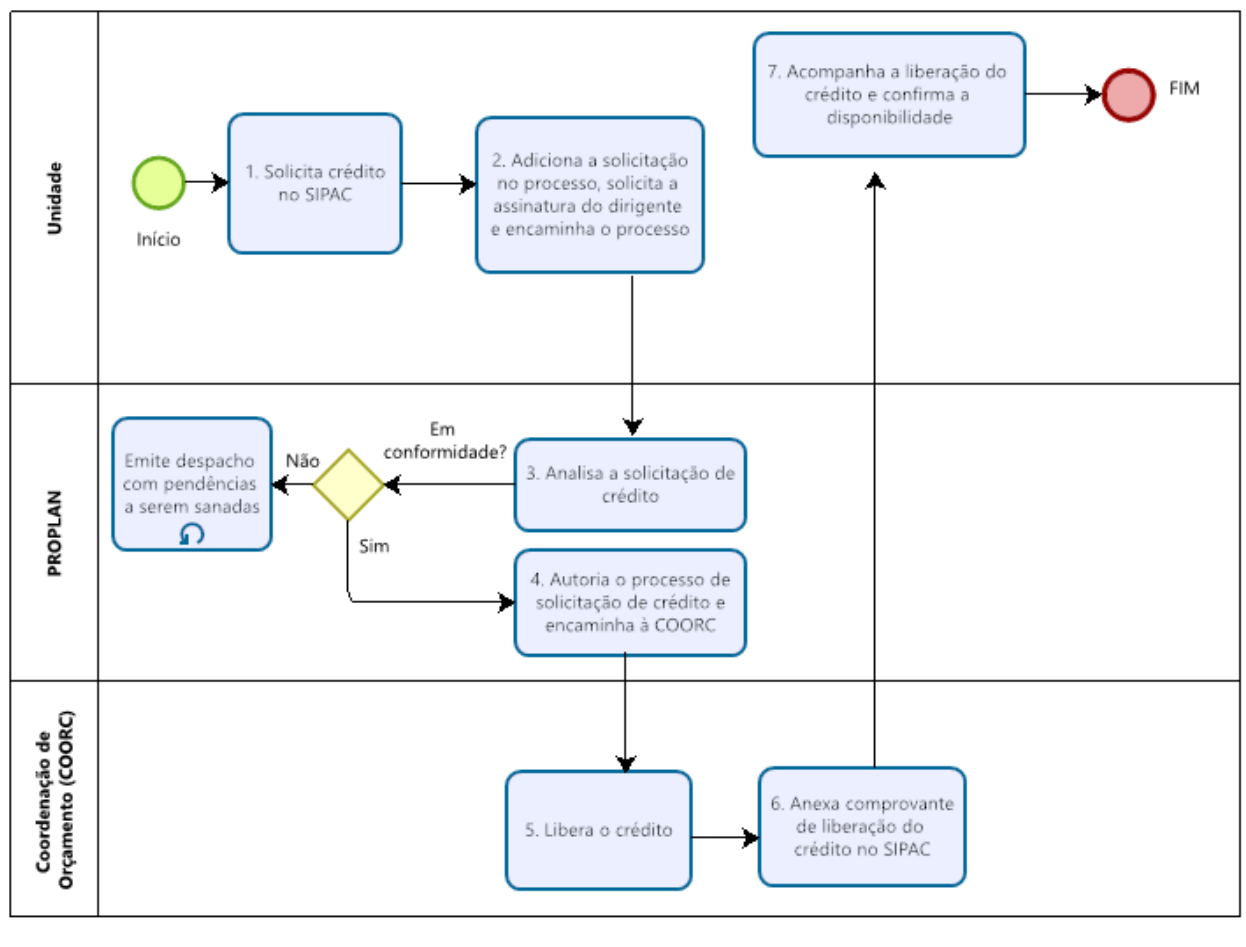

bizagi

# **III. CONTROLE DE REVISÕES**

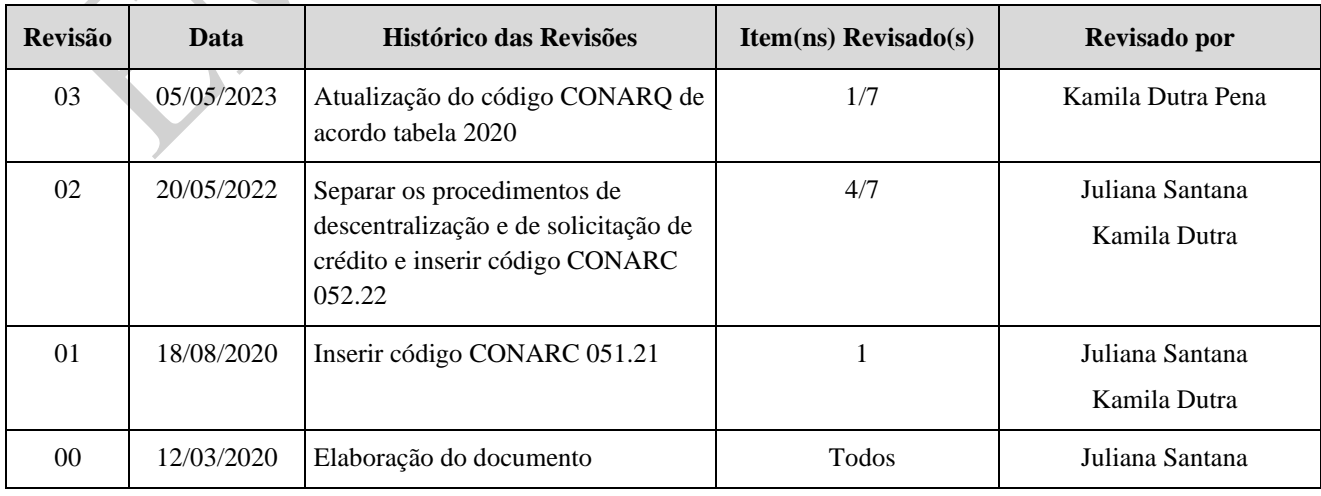

![](_page_3_Picture_174.jpeg)

![](_page_4_Picture_100.jpeg)

![](_page_4_Picture_101.jpeg)

![](_page_4_Picture_102.jpeg)